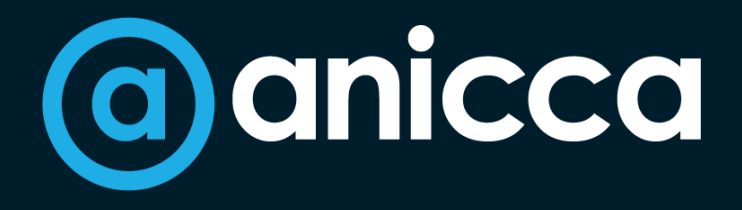

#### **Ann Stanley - Founder & CEO**

# **Product & Profitability Reports** to enhance the performance of your shopping ads

February 2024 at The Ecommerce Forum

#### **Who am I?**

### **Ann Stanley**

- Founder and CEO of Anicca Digital
- 22 years in digital marketing, 17 years running Anicca
- Consultant and trainer, specialising in paid media, search, Analytics and ecommerce marketing – now becoming an AI geek!
- Thought leader and author:
	- **anicca.co.uk/a10-marketing-framework**/
	- Integrate Creating an Integrated Marketing Strategy - **anicca.co.uk/integrate-book/**
	- Free weekly webinar Friday 9-10am **anicca.co.uk/resources-webinars/**
- Socials
	- **Linkedin.com/in/annstanley**

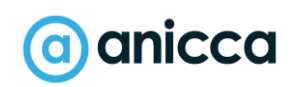

#### **Ann Stanley** [ann@anicca.co.uk](mailto:ann@anicca.co.uk)

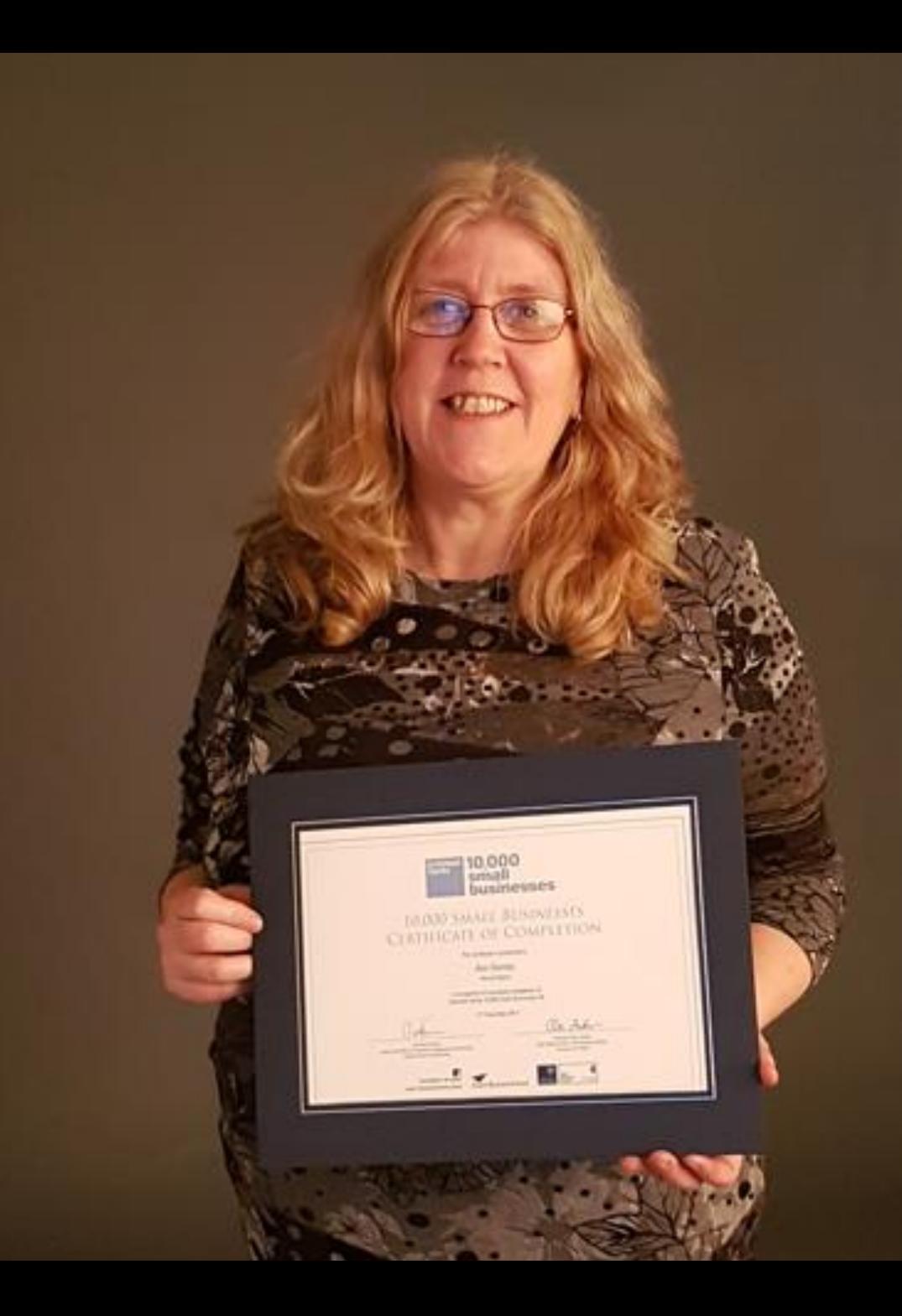

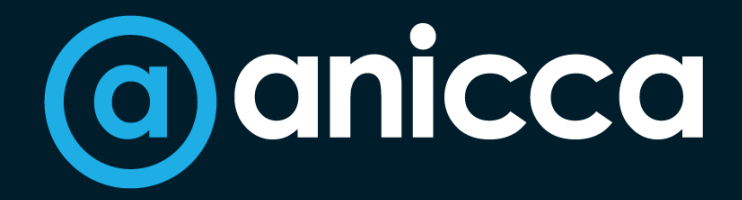

#### 17 years of data-driven digital marketing for ecommerce & established brands

Search Social Shopping Strategy **Skills** 

### **Introductions Our pedigree**

- We have vast experience of working with companies and organisations across many industries and parts of the UK
- Our deep understanding and sharp focus across digital marketing is what sets us apart from the competition, giving you comfort in knowing we are a true extension of your business.
- This is also why our internationally renowned clients stay with us year after year.

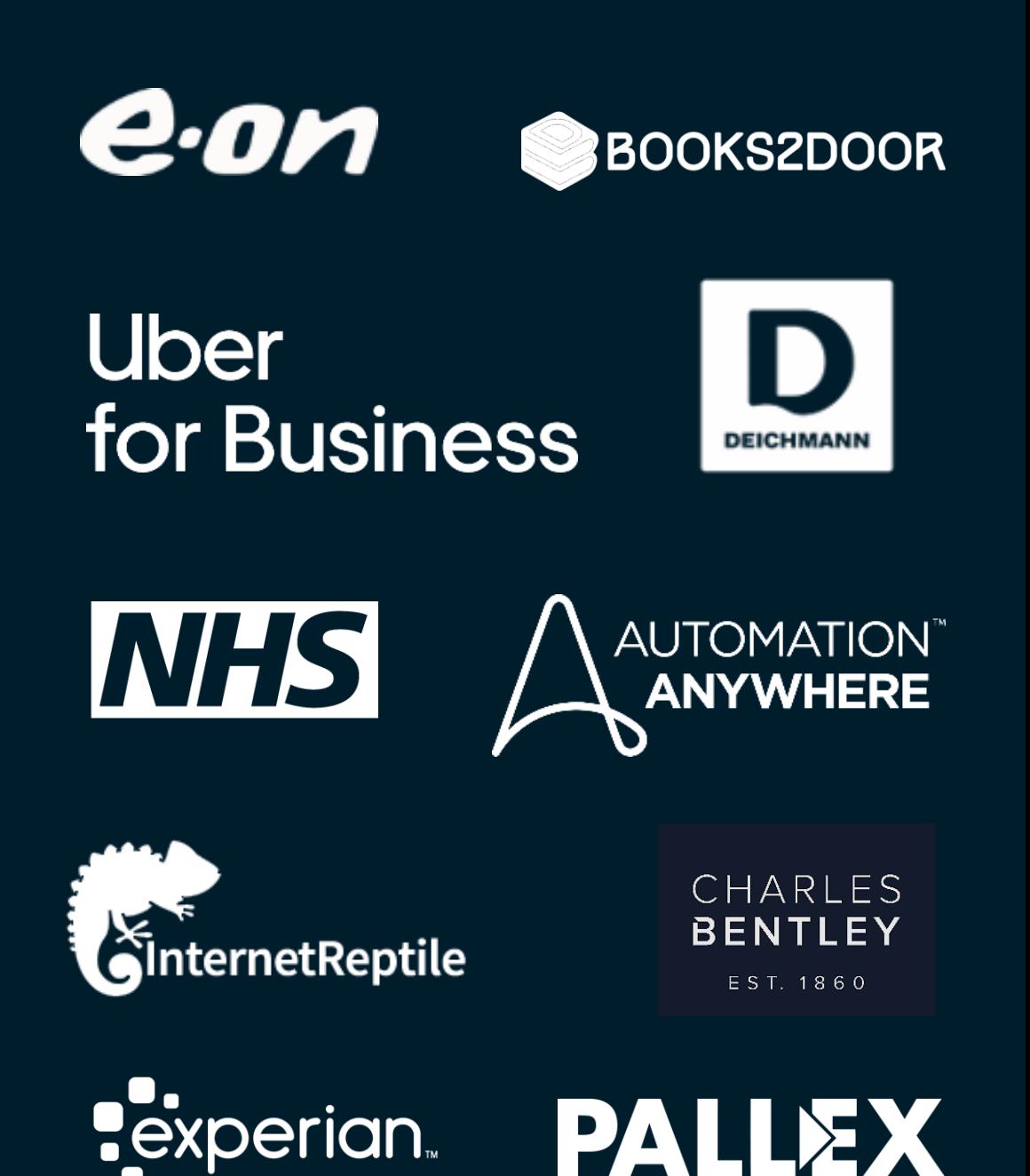

### **Case study for CharlesBentley.com** (Anicca's client for over 10 years)

CHARLES BENTLEY

Q Search for product...

A My account V Wishlist A Basket

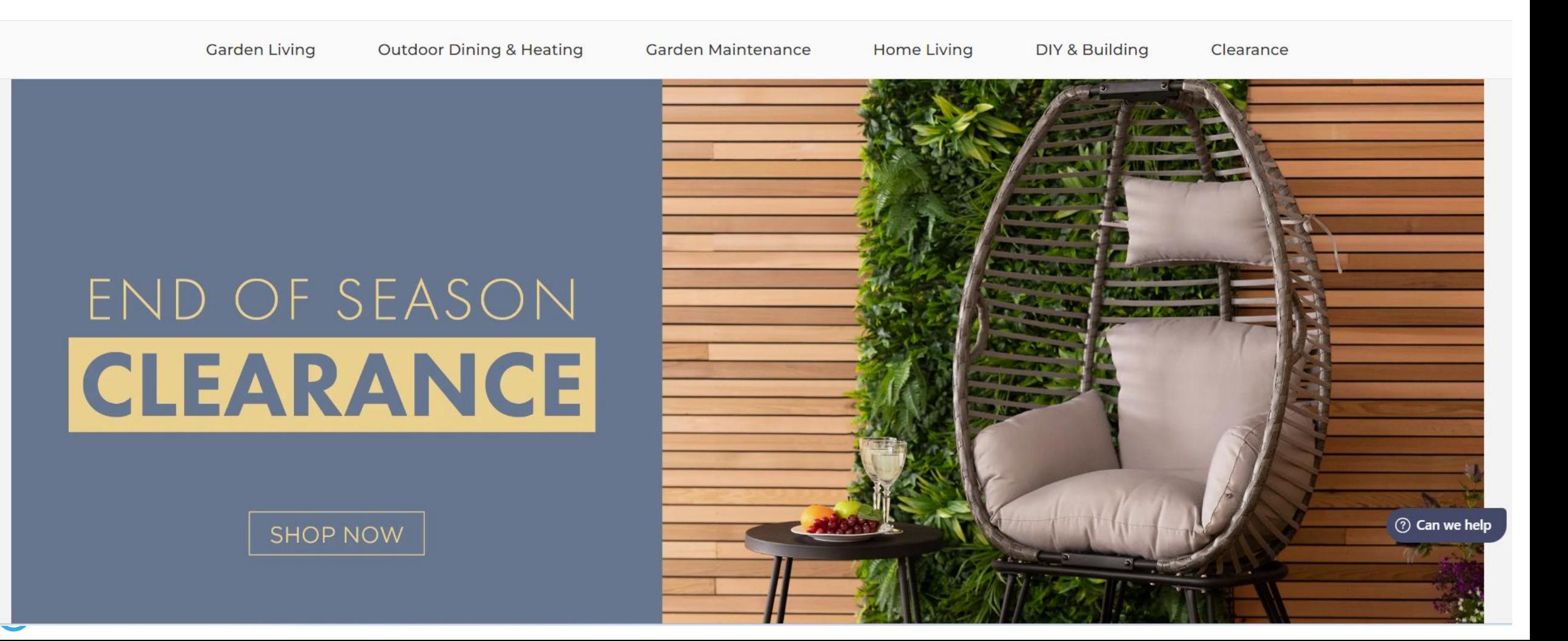

## Overview of this project

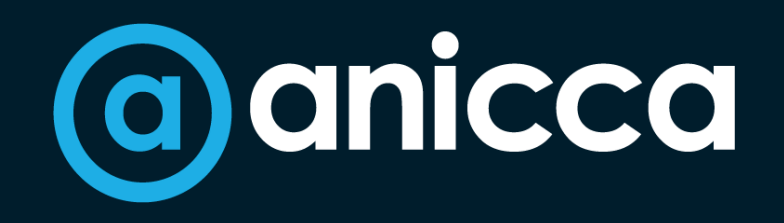

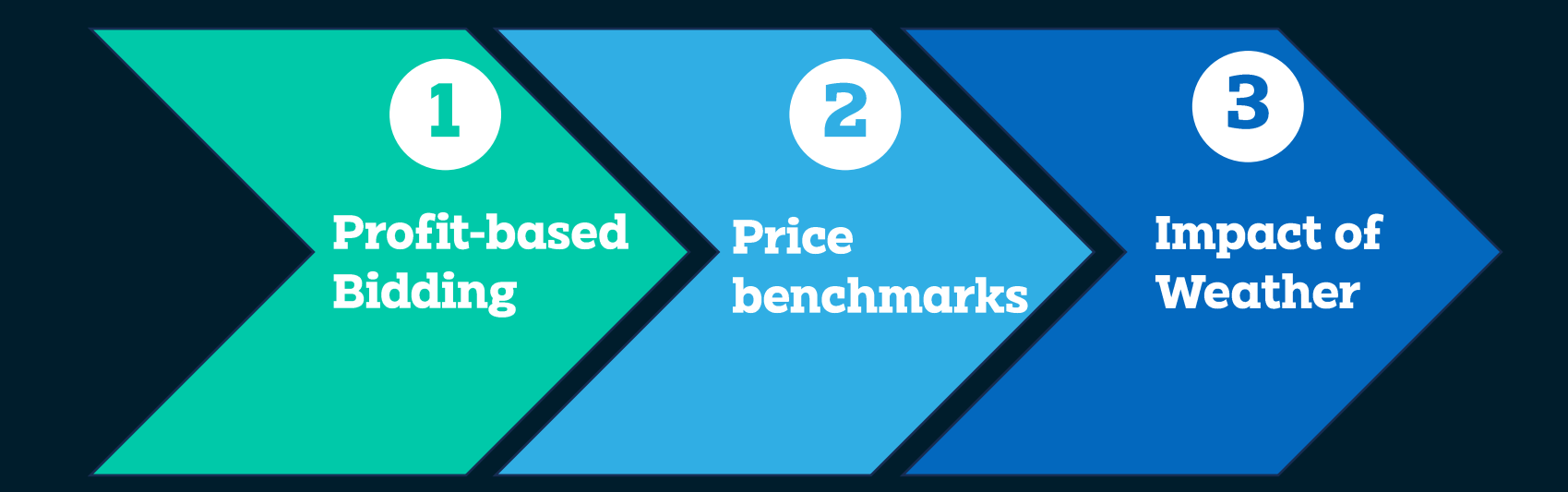

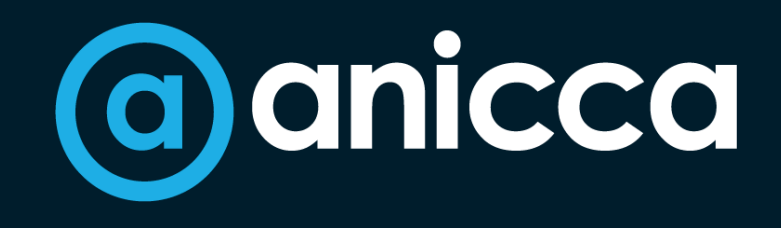

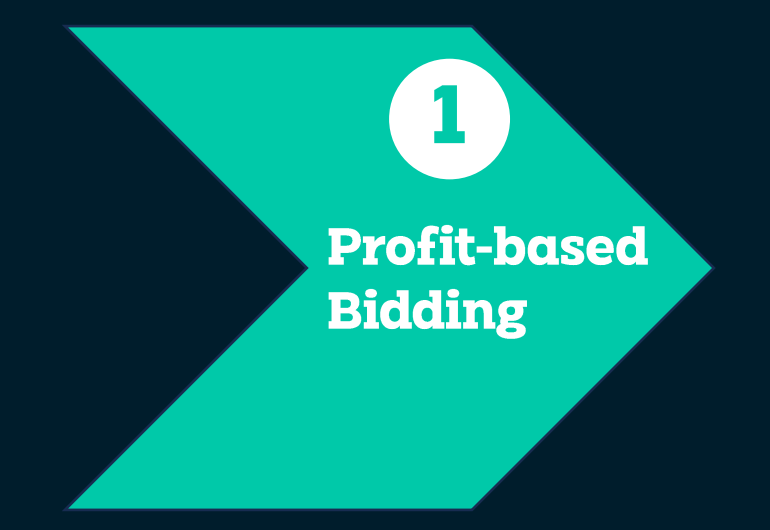

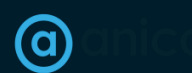

All rights reserved 2024

### How different margins impact the profitability of shopping ads (excl. VAT)

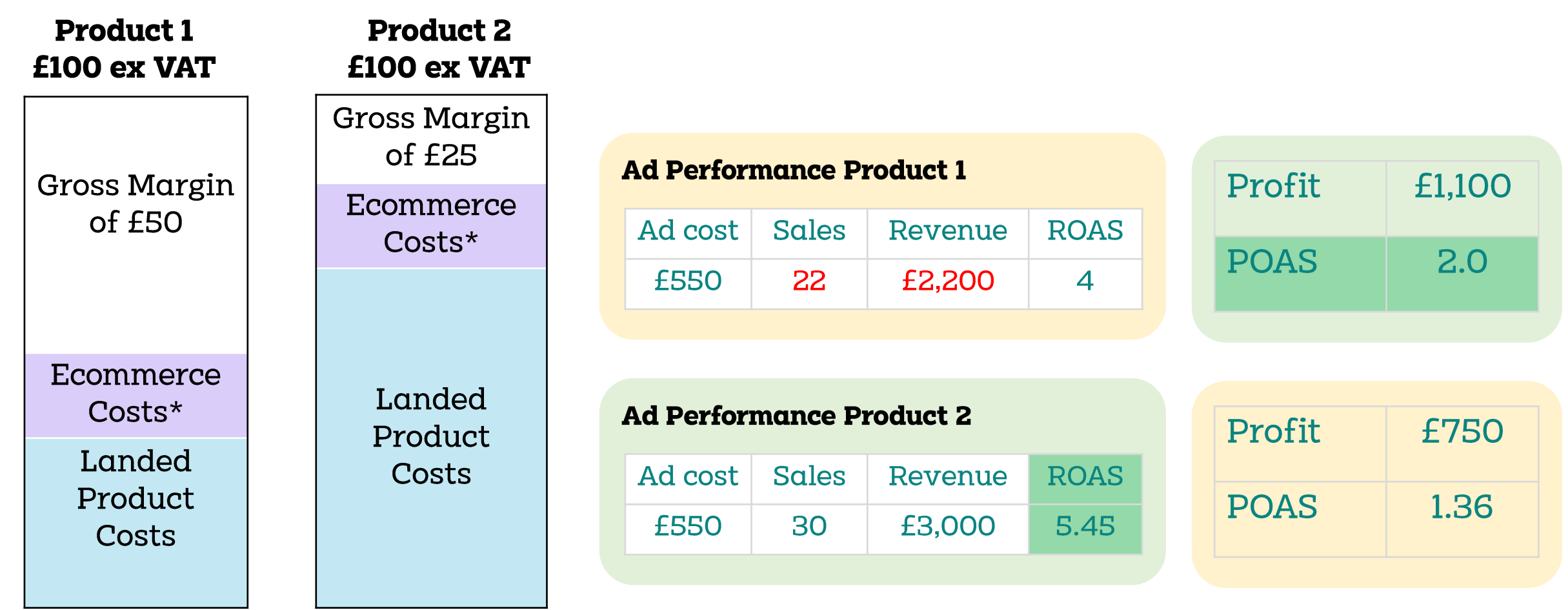

a anicca

\*Discounting, Delivery, Payment Gateway & other costs

# **How to implement** profit-based bidding

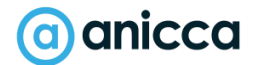

THE BEST OF DIGI7

### **Strategy 1: Manually adjust the ROAS** targets for Smart bidding

- If you have products with different margins, then you can **label your products in the product feed**
- **Group products manually** into your shopping ads or Performance Max campaigns (PMax), based on **the profit margin range**
- If you have low profit margins, then **set the smart bidding target** in your shopping ads to a **higher ROAS** e.g. 10:1 (1000%)
- This will mean that each campaign will have a **different ROAS target, based on the amount of profit** you will make – not the revenue!
- You can also use this strategy in **other platforms,** such as Meta ads

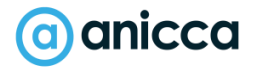

## **Comparing ROAS & POAS targets**

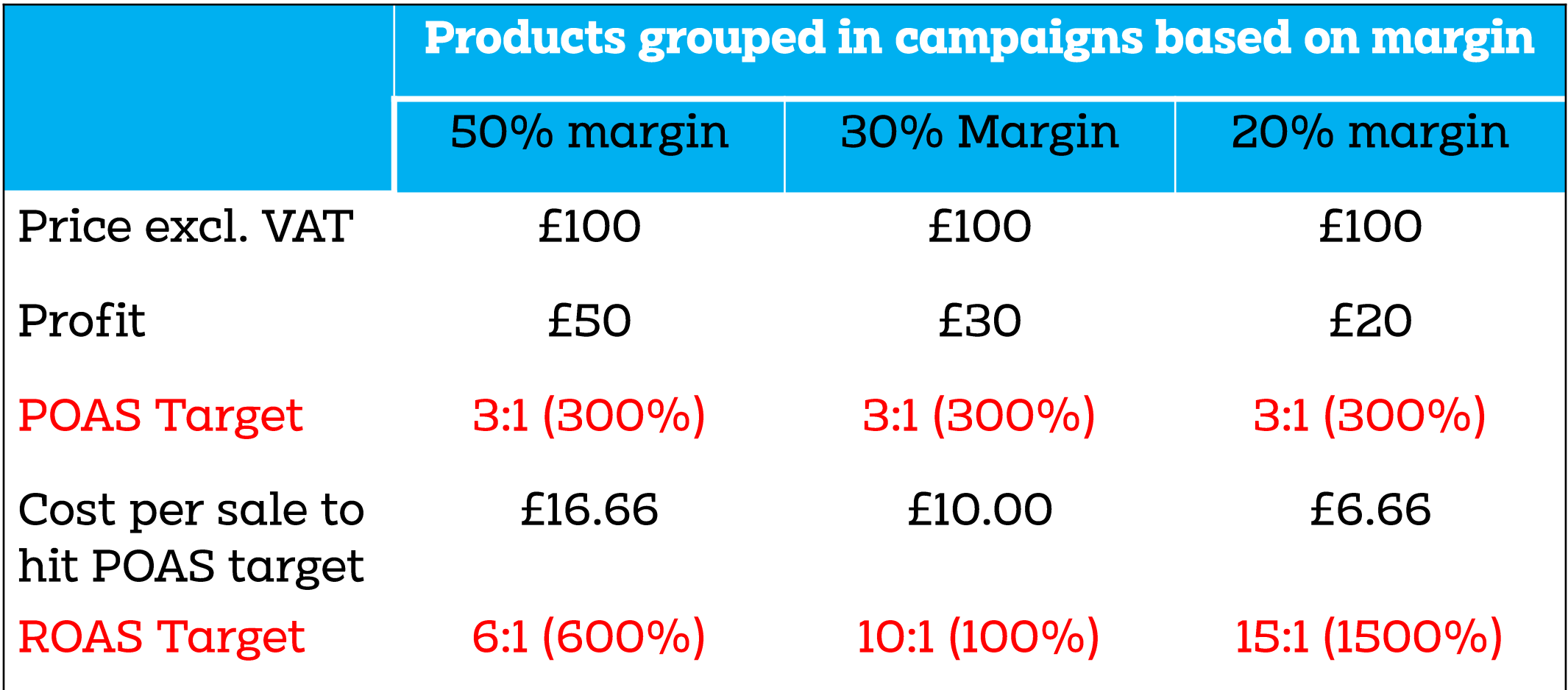

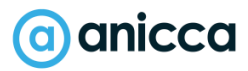

## **Strategy 2: Implementing Profit-based** bidding

**Step 1:** Identify the margin for each product

**Step 2:** Create campaigns based on margins

**Step 3: Extract the profit** data at the point of sale & inject into Google Ads

**Step 4: Smart bidding** based on POAS not ROAS

> **Product Information Management System**

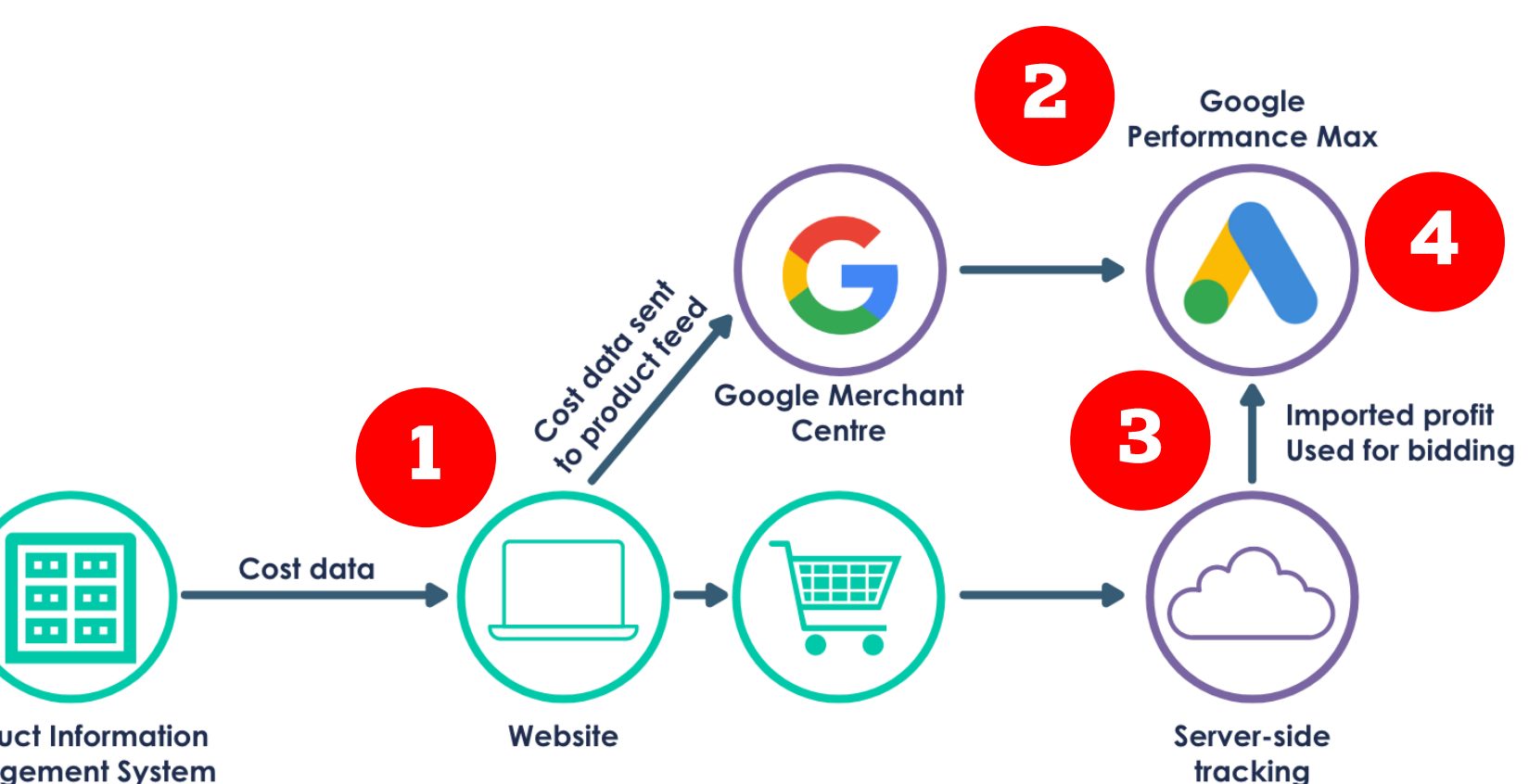

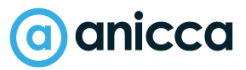

# **Strategy 3: Hybrid approach**

This is a work-around for when you can't dynamically export your profit data from the thank-you page into Google Ads:

#### ✓ **Automated calculations of profit margins**

- $\checkmark$  We extracted cost and the profit data from the PIM and sent it to the website (via the API)
- $\checkmark$  A Magento plugin was used to add the data it to the product feed
- ✓ We used labels to create **Google Shopping campaign structure**, grouping products together in campaigns based on profit margin (plus product category, to allow for management of seasonality)
- We created a **dynamic Looker Studio report** to report daily on the margin and **required ROAS target to hit breakeven and breakeven plus 25%**
- We **manually adjust ROAS bidding** to emulate profit-based bidding

# **Creating a prototype** report in Excel & dynamic report in Lookers Studio

THE BEST OF DIGI

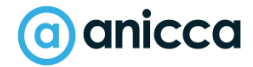

### **Step 1: Extracting the data and** creating a prototype report in Excel

- The client's developer used an **API to create a daily export** the cost and stock data from the Product Information & Management system into Magento
- This was used to added to the **Merchant feed** and used to **create custom labels**, which could be used in **Google Ads** to identify and group products into **campaigns based on profit margin**
- We also implemented **Product Hero**, to take advantage of the CSS pricing for shopping ads and to get benchmark prices
- We uploaded the data into Excel and then **created a prototype**, to **calculate the stock-value based on RRP and profit margin**

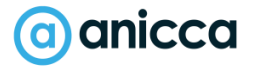

### **Example calculation of stock values using Excel**

![](_page_15_Picture_10.jpeg)

### **Manual calculation of stock values** (in Excel)

![](_page_16_Picture_13.jpeg)

### **Step 2: Initial analysis & creating** dynamic report in Looker Studio

- Once we had the data at the end of March, we found that approximately **6% of the SKU's held in the warehouse representing half of the stock value** (based on quantity x margin)
- This enabled us to **create separate campaigns for these high value SKU's**, especially for seasonal and key stock items that only had a short selling season, e.g garden furniture and BBQ's
- Using the Excel prototype, we were then able to create a **dynamic Lookers Studio report** using data from Merchant Center, which included daily stock levels, margin and benchmark prices etc.
- This report showed us various things, which have been used to inform our bidding & pricing strategies:
	- **Value of stock and which products need to be sold**

(a) anicca

- **What the profit was per SKU and the calculation of breakeven ROAS to ensure that bidding was set at a level 25% above this**
- **A benchmark of prices vs competitors and the impact on sales (discussed below)**All rights reserved 2024

### **Daily Looker Studio report -**Stock value based on margin value

![](_page_18_Picture_12.jpeg)

(a) anicca

### **Daily Looker Studio report Stock value** by category

#### Charles Bentley - Category Value

![](_page_19_Picture_40.jpeg)

![](_page_19_Figure_3.jpeg)

Sep 28, 2023 - Sep 28, 2023 -

**O** garden-furniture parasols-and-bases home-furniture

indoor-games

 $\bullet$  bbqs

![](_page_19_Figure_5.jpeg)

![](_page_19_Figure_6.jpeg)

# **Calculating the** break-even ROAS

![](_page_20_Picture_1.jpeg)

THE BEST OF DIGIT

## **Calculating breakeven ROAS (to get** 100% of profit) & 4:1 on profit (400%)

![](_page_21_Picture_12.jpeg)

### **Daily Looker Studio report Breakeven ROAS** based on today's price data

Breakeven ROAS (Based on Today's Price Data)

Sep 28, 2023 - Sep 28, 2023

![](_page_22_Picture_17.jpeg)

![](_page_22_Picture_4.jpeg)

![](_page_23_Picture_0.jpeg)

![](_page_23_Picture_1.jpeg)

![](_page_23_Picture_2.jpeg)

### **Implemented CSS using Product Hero**drop in CPC

![](_page_24_Figure_1.jpeg)

![](_page_24_Picture_2.jpeg)

## Price competitiveness data

![](_page_25_Figure_1.jpeg)

![](_page_25_Picture_2.jpeg)

## **Outdoor furniture mostly at** benchmark price

![](_page_26_Picture_14.jpeg)

Benchmark price over last 7 days for Outdoor Furniture

![](_page_26_Picture_3.jpeg)

## **Price competitiveness by product type**

![](_page_27_Figure_1.jpeg)

Sale products get the most clicks

#### a anicca

### **Daily Looker Studio report Impact of** prices on sales

![](_page_28_Figure_1.jpeg)

Prices are very competitive

Summed impressions over time, broken down by product category (Custom label 4) A higher bar indicates more impressions (per category / segment)

![](_page_28_Figure_4.jpeg)

Summed clicks over time, broken down by product category (Custom label 4) A higher bar indicates more clicks (per category / segment)

![](_page_28_Figure_6.jpeg)

![](_page_28_Figure_7.jpeg)

#### Increase in revenue due to increased impressions & clicks

#### a) anicca

![](_page_29_Picture_0.jpeg)

![](_page_29_Figure_1.jpeg)

![](_page_29_Picture_2.jpeg)

### Year on year revenue growth by sector (imrg data)

Year on Year Revenue Growth - Last 12 Months

![](_page_30_Figure_2.jpeg)

comparing 23 **vs 22** revenue, **Home &** garden was only positive in May & July  $(and by  $**5%**)$$ 

imrq

#### a anicca

## **Search Demand over the last 5 years**

Garden Furniture 133k search in final month  $-24%$  YOY

**BBQ** 622k search in final month  $-3%$  YOY

![](_page_31_Figure_3.jpeg)

![](_page_31_Picture_4.jpeg)

### **Search Volumes for each month** (garden furniture)

![](_page_32_Figure_1.jpeg)

Garden furniture - Search Volume

![](_page_32_Picture_3.jpeg)

### **Search Volumes vs max temperature for** each month

![](_page_33_Figure_1.jpeg)

![](_page_34_Figure_1.jpeg)

![](_page_34_Picture_2.jpeg)

![](_page_35_Figure_1.jpeg)

![](_page_35_Picture_2.jpeg)

![](_page_36_Figure_1.jpeg)

![](_page_36_Picture_2.jpeg)

![](_page_37_Figure_1.jpeg)

![](_page_37_Picture_2.jpeg)

![](_page_38_Figure_1.jpeg)

![](_page_38_Picture_2.jpeg)

![](_page_39_Figure_1.jpeg)

![](_page_39_Picture_2.jpeg)

![](_page_40_Figure_1.jpeg)

![](_page_40_Picture_2.jpeg)

![](_page_41_Figure_1.jpeg)

![](_page_42_Figure_1.jpeg)

![](_page_42_Picture_2.jpeg)

![](_page_43_Figure_1.jpeg)

## **Results in May 23 - following** activities to increase PPC results

![](_page_44_Picture_37.jpeg)

- **Searches were down** by ~32% in May for Garden furniture (used as a volume indicator)  $\bullet$
- **Conversion rates were improved** on the new site vs the previous site
- **Organic traffic had dropped** further following a new site build and limited investment in SEO which has now been addressed
- **Paid search** sessions were up by 5.5% but our focus on high value and high margin products,  $\bullet$ plus the increased conversion rate, resulted in 49% increase in revenue

## Revenue year on year (for paid search)

![](_page_45_Figure_1.jpeg)

 $R$ evenue - 21  $R$ evenue - 22  $R$ evenue - 23

![](_page_45_Picture_3.jpeg)

## Summary

- It is essential for ecommerce businesses to extract stock and cost data, so in order to **calculate profit margins and stock-value** (on a daily basis)
- Once you have this data in your website, you can export it via your Merchant feed to:
	- Create a series of dynamic Looker Studio reports to help you understand, **which SKU's have the most value (in revenue and profit)**
	- Create **custom labels and campaign structures in shopping ads**, to focus on priority products, **eliminate "Ghosts"** and have buckets of products with similar margins
	- Calculate the **target ROAS** for Smart bidding, to ensure you make the required profit **(POAS)**
- **Server-side tracking** is the recommended way to provide conversion data to ads platforms via their **conversion APIs (CAPIs)** and for use with **automated profit-based bidding**
- However, if you are unable to implement this yourself, then there are software solutions and workarounds to allow you to implement a pseudo or **manual profit-based bidding,** by changing the ROAS targets for each campaigns (split by profit margin)
- Using software like **Producthero,** allows you to **benchmark prices** from resellers and competitors. You can also benefit from the **20% discounted CPC's available with CSS**. This data can be used to determine the **price sensitivity in the market** and shows the impact of any price changes.
- Mapping **the relationship between weather, search demand and sales** is a great way of understand what triggers sales, so you can put in place procedures, so your team **responds quickly to changing demand**, e.g. by increasing budgets.

![](_page_46_Picture_10.jpeg)

## **Free webinar every Fridays 9-10am**

0116 254 7224 Q **Webinars Conference** Clients  $\vee$ Contact About us  $\vee$ **Blog** a) anicca Analytics  $\vee$ Training  $\vee$ Paid  $\vee$ Social  $\vee$  $SEO$   $\vee$ Creative  $\vee$ Services  $\vee$ 

![](_page_47_Picture_2.jpeg)

**Urgent Update on Google Cookie Consent V2** Rollout (Friday 2nd February 9:00am  $-10:00am$ 

#### $E$ d Truman

As we gear up for the Google Cookie consent rollout on March 7th, there are necessary steps to take before the day arrives. Join the Head of Analytics Ed Truman, as he will take any questions in our live Q&A and presentation. You don't want to miss this one, see

![](_page_47_Picture_6.jpeg)

#### IRX Webinar (January 2024) - Technical **Innovations That Mess With Your Marketing** by Ann Stanley Ann Stanley

Ann Stanley, Founder & CEO of Anicca Digital, was invited by the team at IRX, to present a webinar on January 29th, 2024, talking about "The latest technical Innovations that can mess with your marketing". Ann. presented a detailed guide to some of the crucial changes that have are

#### https://anicca.co.uk/resources-webinars/

![](_page_47_Picture_10.jpeg)

![](_page_48_Picture_0.jpeg)

![](_page_48_Picture_1.jpeg)

Email <u>ann@anicca.co.uk</u>